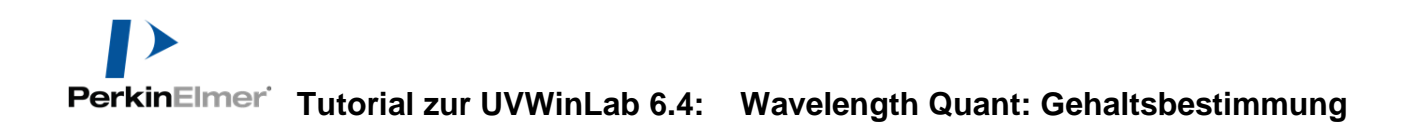

### **Tutorial zur UVWinLab 6.4: Wavelength Quant: Gehaltsbestimmung**

### **Inhaltsverzeichnis**

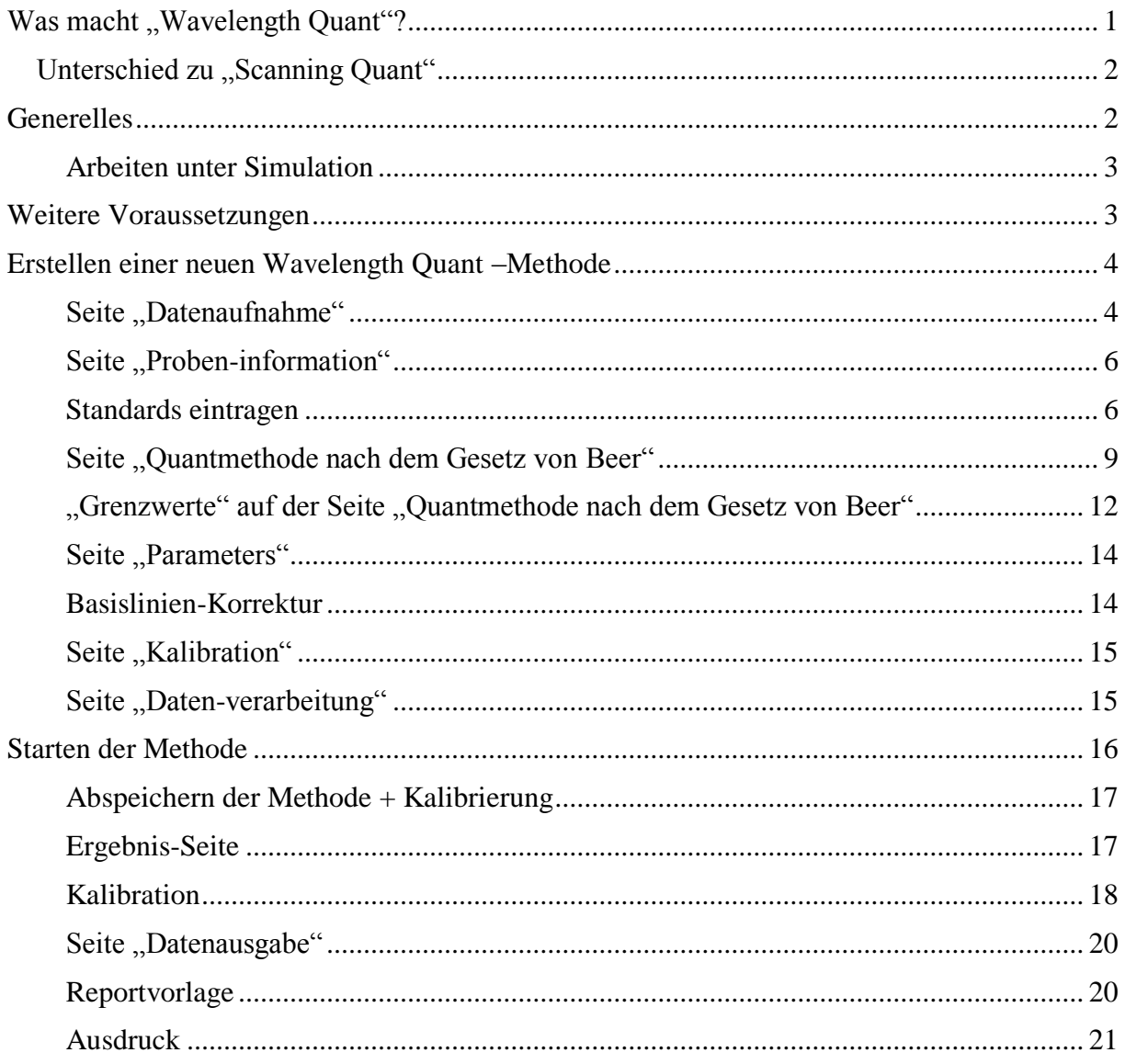

# <span id="page-0-0"></span>**Was macht ,, Wavelength Quant"?**

Mit diesem Methoden-Typ bestimmen Sie die Konzentration (Gehalt) einer unbekannten Probe. Dazu wird in der Regel eine so genannte Standardreihe (Kalibrierprobenreihe) erstellt und vermessen, d.h. Sie präparieren eine Probenreihe mit bekannten Konzentrationen und messen diese mit dem Spektrometer. Diese Werte ("Kalibration") können mit der Methode abgespeichert werden. Beim Start der Methode kann dann z.B. nur noch die unbekannte Probe gemessen werden und man erhält als Ergebnis die Konzentration (Gehalt) dieser Probe.

#### <span id="page-1-0"></span>**Unterschied zu "Scanning Quant"**

In vergleichsweise seltenen Fällen ist der Extinktions-Peak unserer Probe nicht konstant bei einer Wellenlänge, sondern verschiebt sich je nach Matrix oder Konzentration. Dann bietet der Methodentyp "Scanning Quant" die Möglichkeit wandernde "Peakmaxima" (statt einer festen Wellenlänge im "Wavelength Quant") in Bezug zur Konzentration zu setzen.

## <span id="page-1-1"></span>**Generelles**

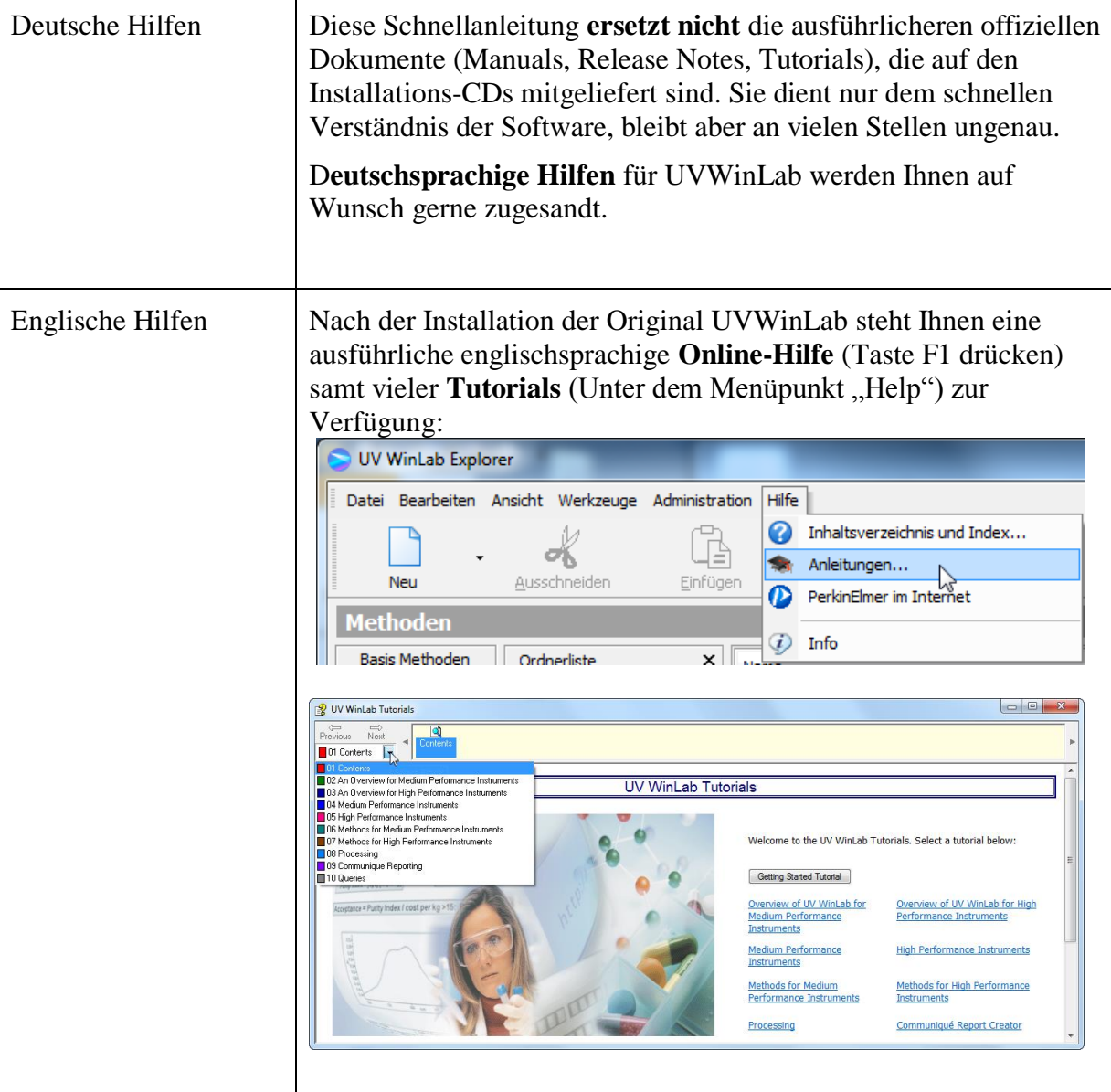

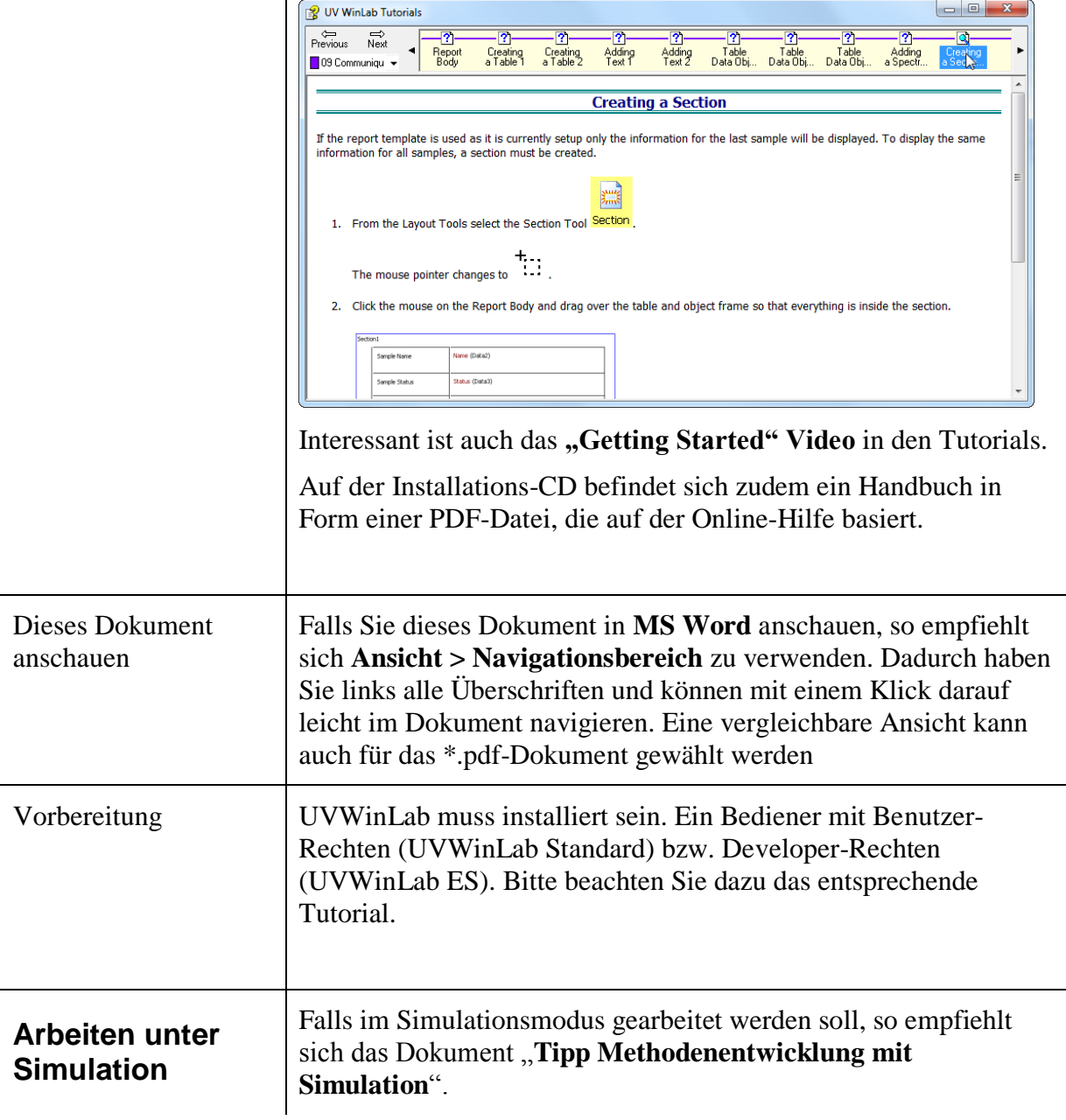

### <span id="page-2-1"></span><span id="page-2-0"></span>**Weitere Voraussetzungen**

Das Tutorial "Methode Scan + Auswertung + Report" wird vorausgesetzt.

## <span id="page-3-0"></span>**Erstellen einer neuen Wavelength Quant – Methode**

<span id="page-3-1"></span>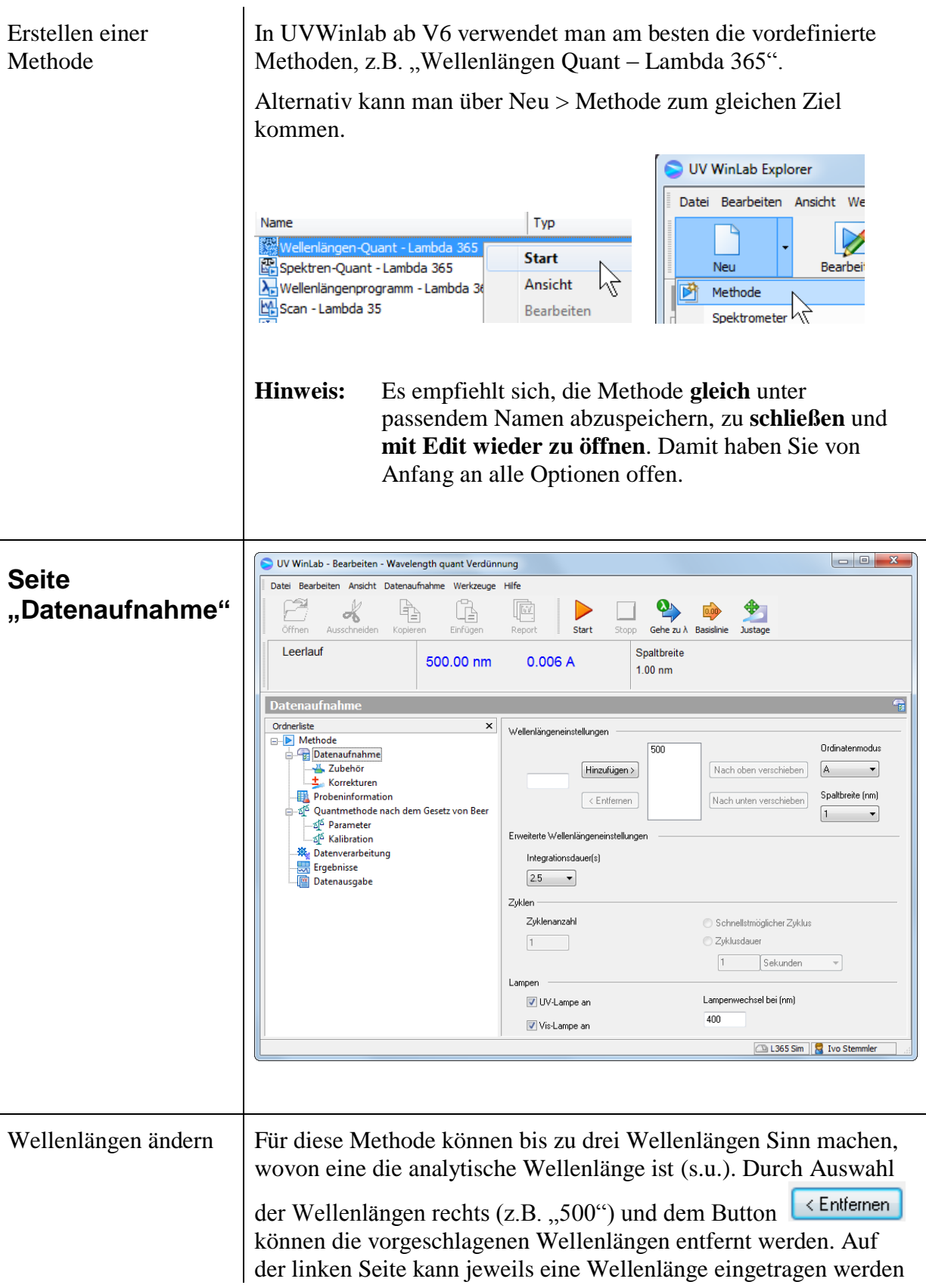

#### **Tutorial zur UVWinLab 6.4: Wavelength Quant: Gehaltsbestimmung**

und mit dem Button Hinzufügen > in die Liste der zu messenden Wellenlängen aufgenommen werden: Wellenlängeneinstellungen 445<br>700 Wellenlängeneinstellungen Hinzufügen > Hinzufügen 445  $\sim$  Entfernent  $\begin{array}{ccc} & & & \sqrt{1} & \text{ } & \text{ } \\ \hline & & & \sqrt{1} & \text{ } \\ \end{array}$ 

Integrationsdauer | Ein weiterer Parameter ist verschieden von der Scan-Methode: "**Integrationsdauer (s)**".

> Das ist die Zeit in Sekunden, über die für jeden Messwert gemittelt wird. "0" wäre so schnell wie möglich. Wir wählen einen Wert von "1" aus, damit werden die Werte weniger verrauscht und somit zuverlässiger.

**Hinweis:** Wer die Auswirkung der Response-Dauer für die Messungen genauer untersuchen möchte, kann dies am besten mit dem Methodentyp "**Timedrive**" (Kinetik) untersuchen, wo man den Wert in Abhängigkeit der Zeit beobachten kann.

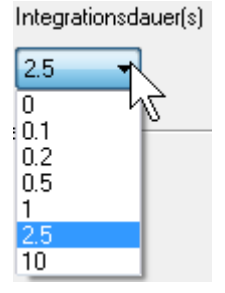

<span id="page-5-1"></span><span id="page-5-0"></span>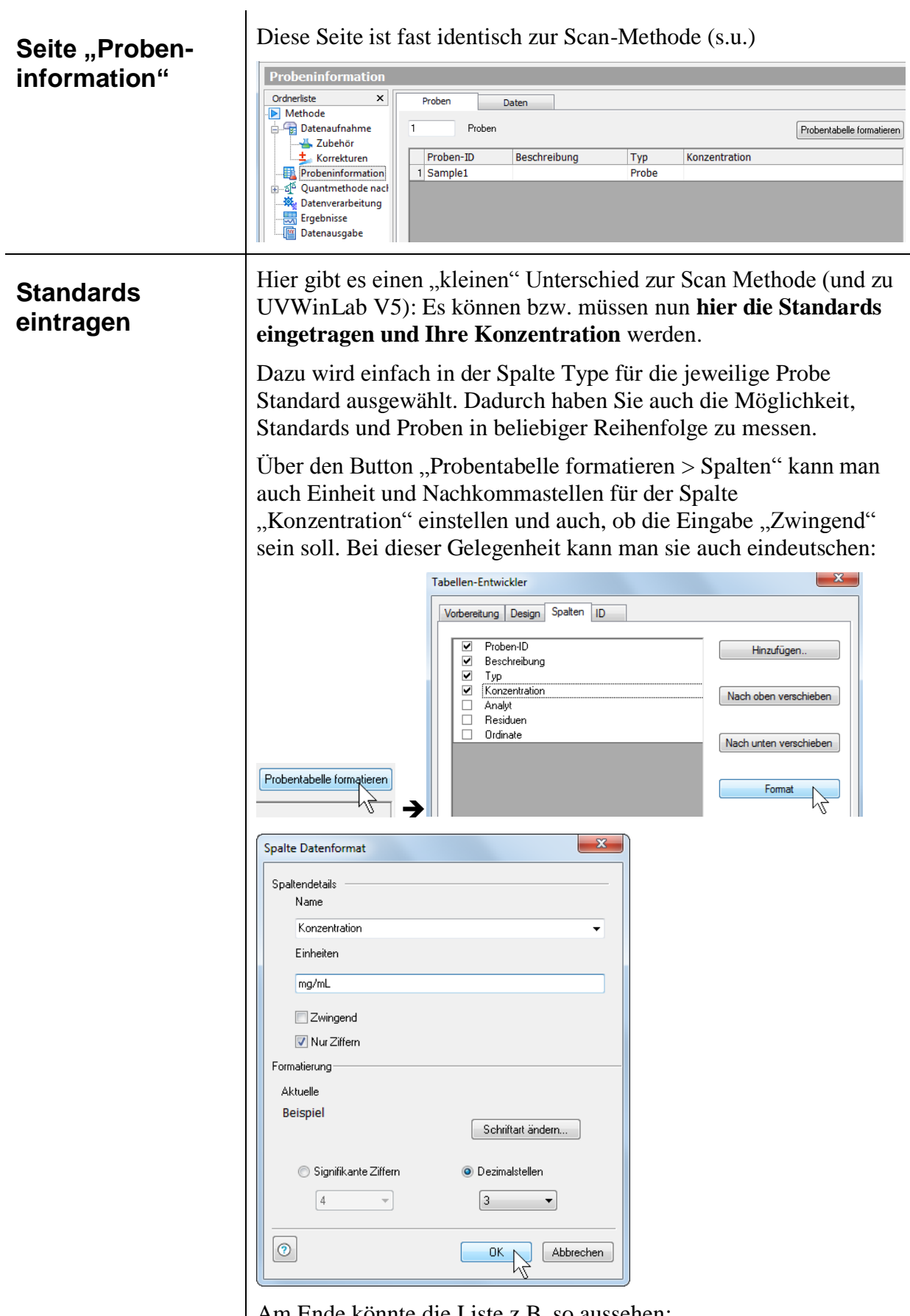

Am Ende könnte die Liste z.B. so aussehen:

**Probeninformation** 

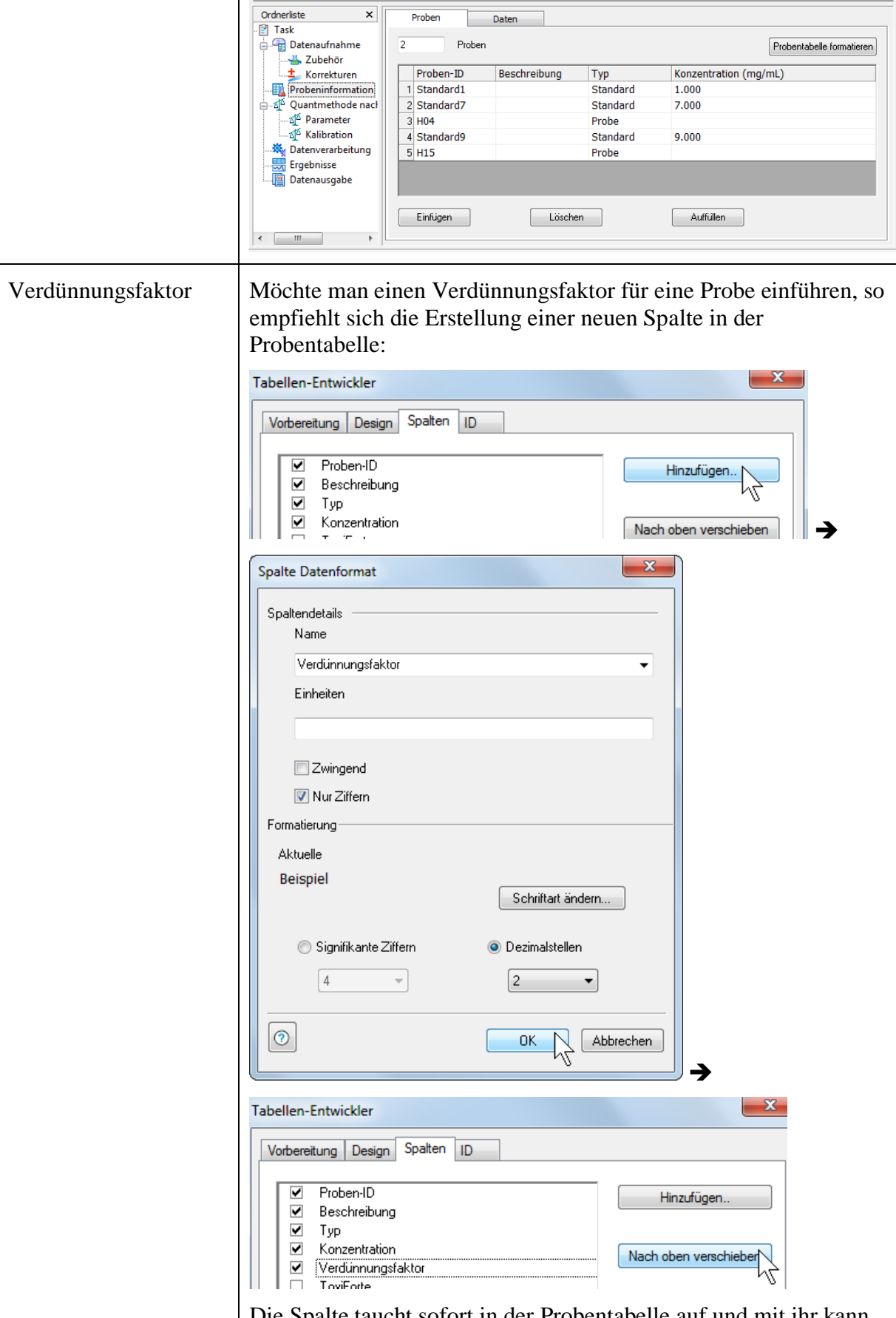

Die Spalte taucht sofort in der Probentabelle auf und mit ihr kann im Processing gerechnet werden, da sie auf "Nur Ziffern" gesetzt wurde. Weiter unten im Programm würde man dann im

 $\mathbb{R}$ 

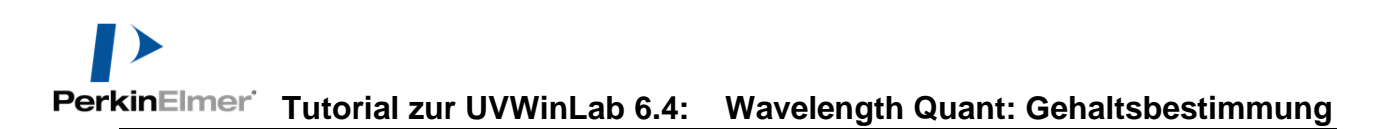

Datenverarbeitung eine Gleichung einfügen, die aus der Kalibrierung errechnete Konzentration und Verdünnung die korrigierte Konzentration berechnet (hier nur der Proben, nicht von den Standards):

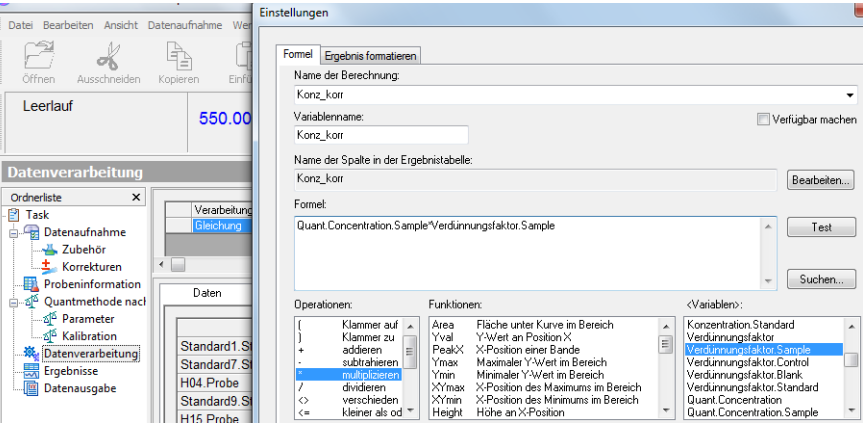

"Quant.Concentration.Sample\*Verdünnungsfaktor.Sample"

Replikate Sollen von Standards und Proben Replikate gemessen werden, so wird auch dies in der Sample Info eingestellt.

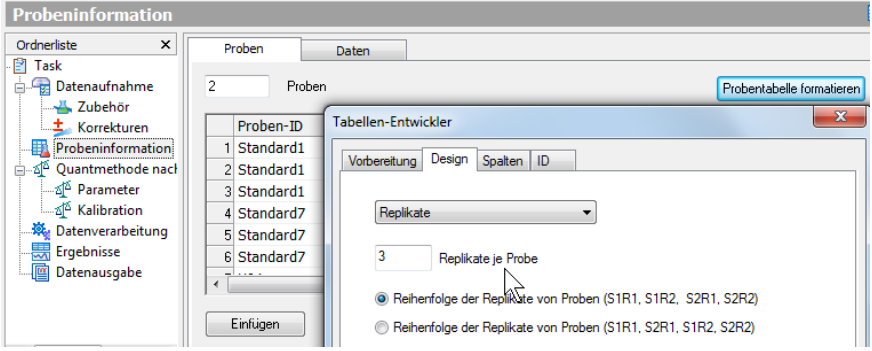

Außerdem kann man in der Datenverarbeitung mit den Replikaten (Replicates) rechnen, z.B. den Mittelwert als Rechnung in einer Gleichung:

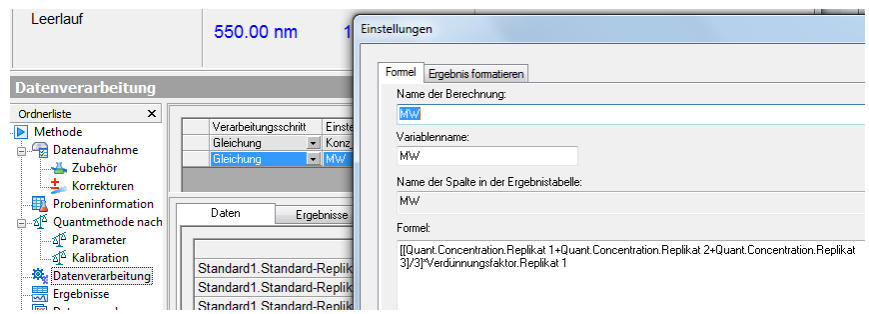

"((Quant.Concentration.Replikat 1+Quant.Concentration.Replikat 2+Quant.Concentration.Replikat 3)/3)\*Verdünnungsfaktor.Replikat  $1$ <sup>cc</sup>

Diese Spalte erscheint dann in der Ergebnistabelle

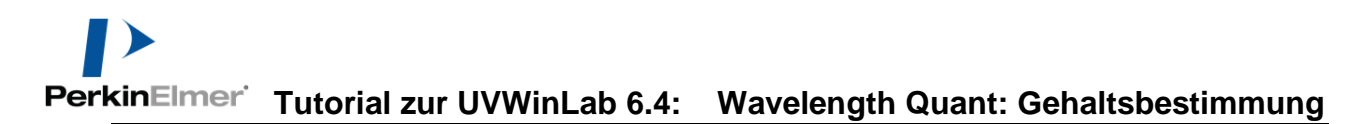

<span id="page-8-0"></span>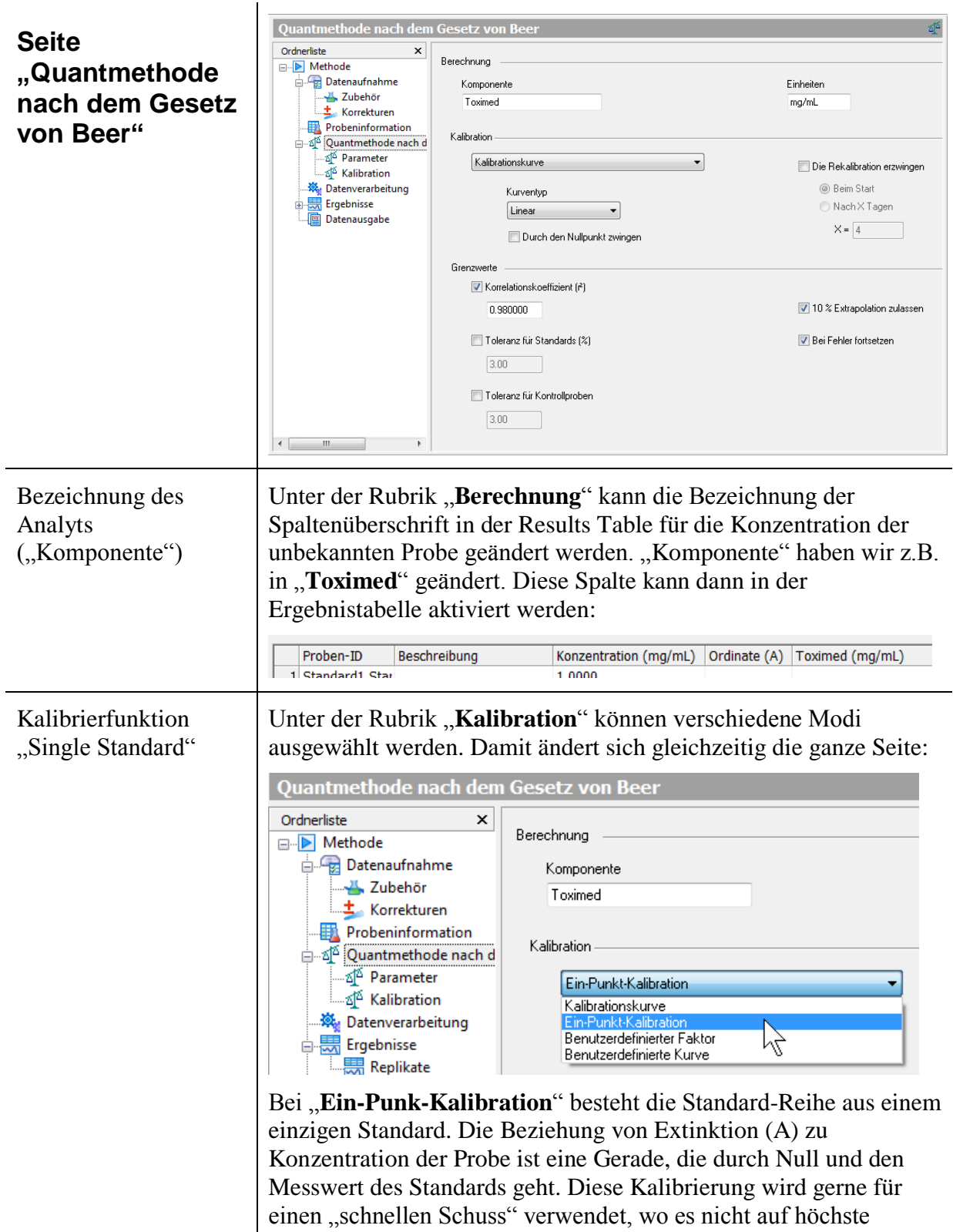

Sicherheit ankommt und die Probe samt Matrix gut bekannt ist.

**Tutorial zur UVWinLab 6.4: Wavelength Quant: Gehaltsbestimmung**

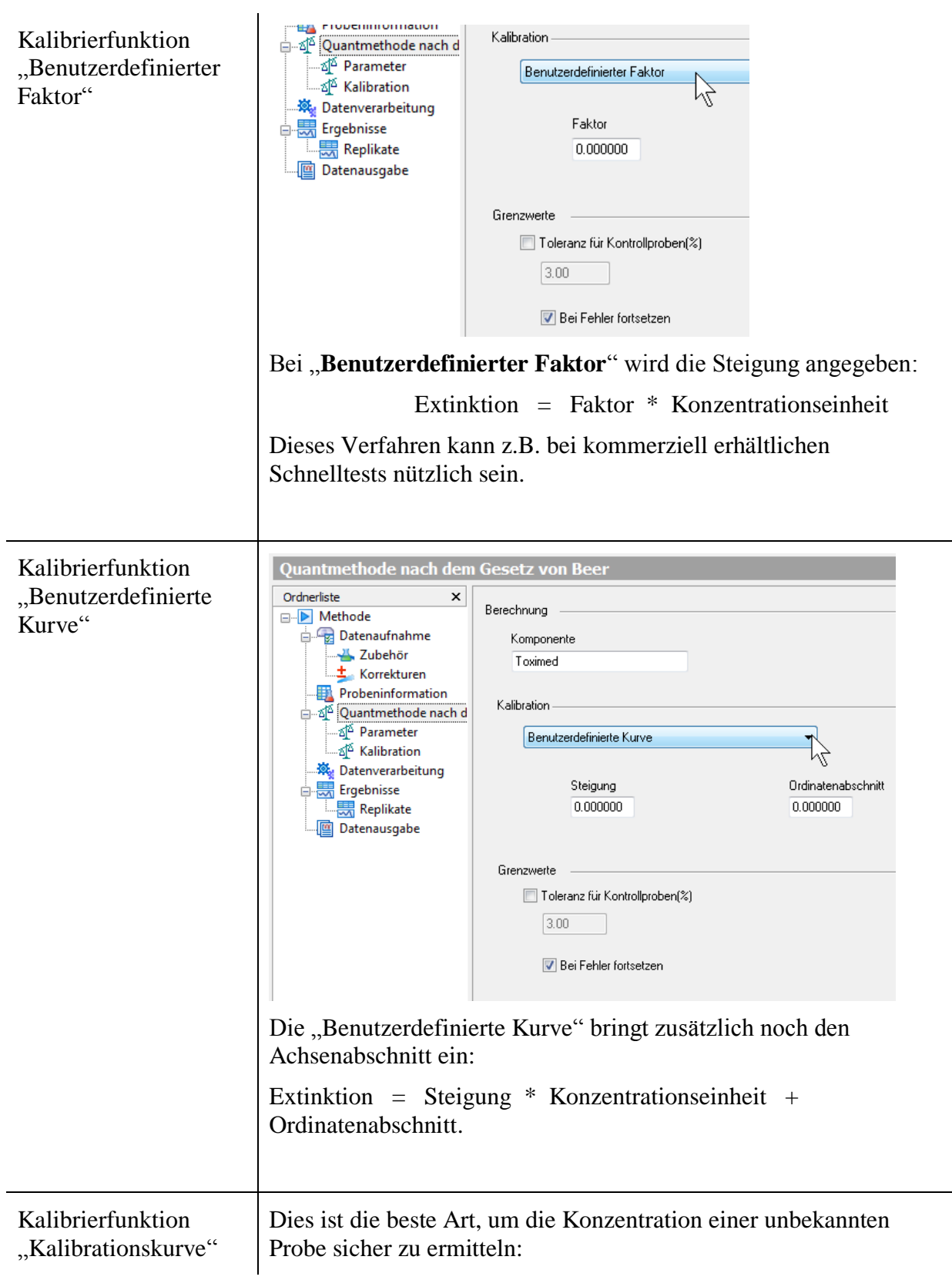

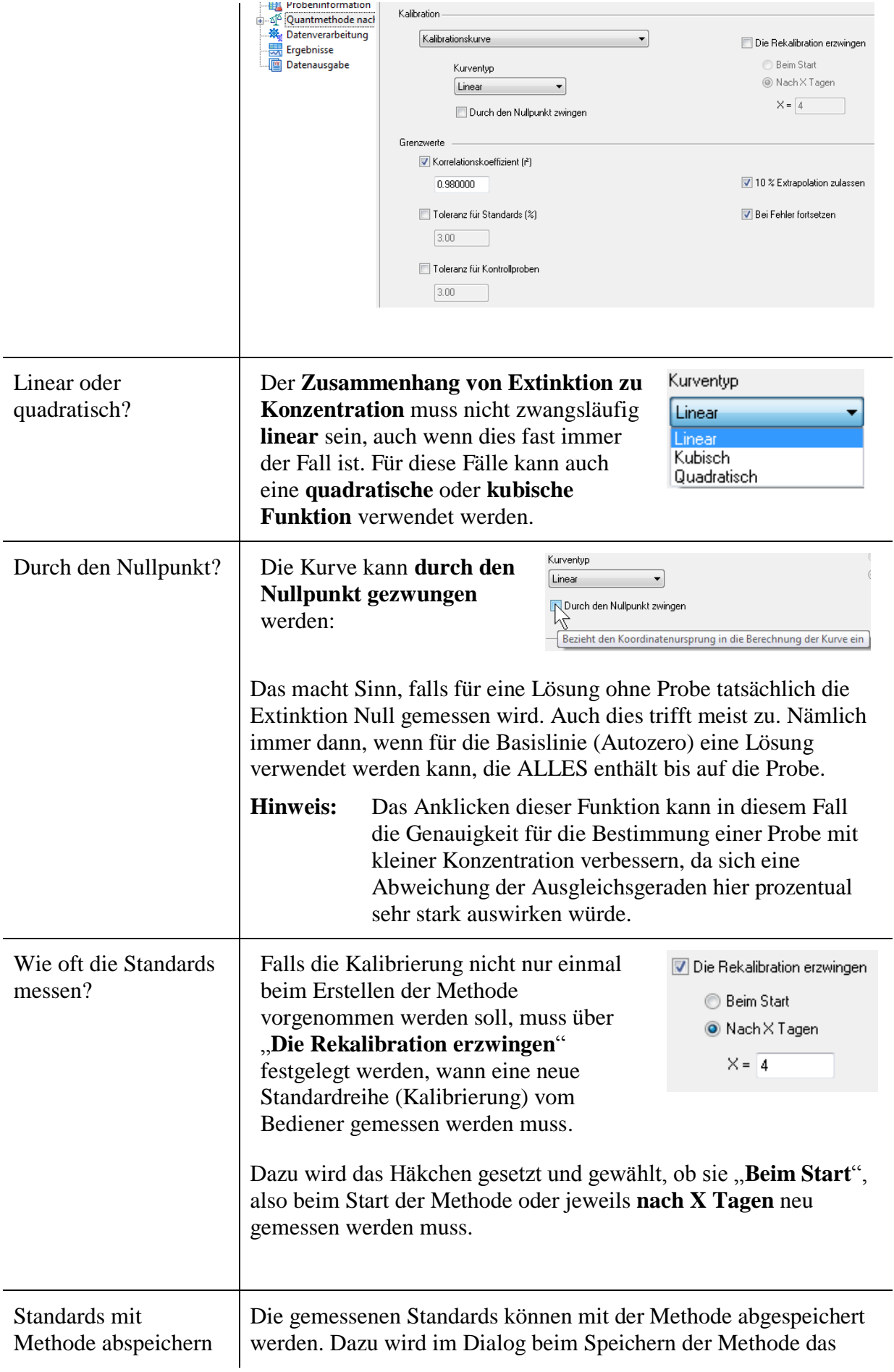

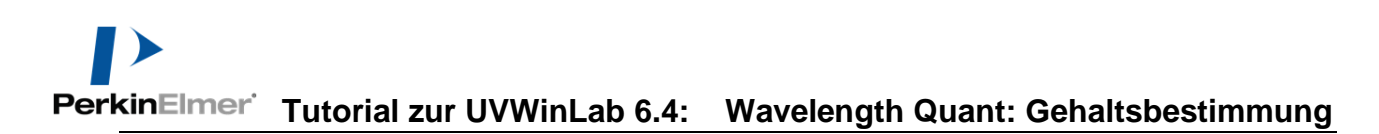

<span id="page-11-0"></span>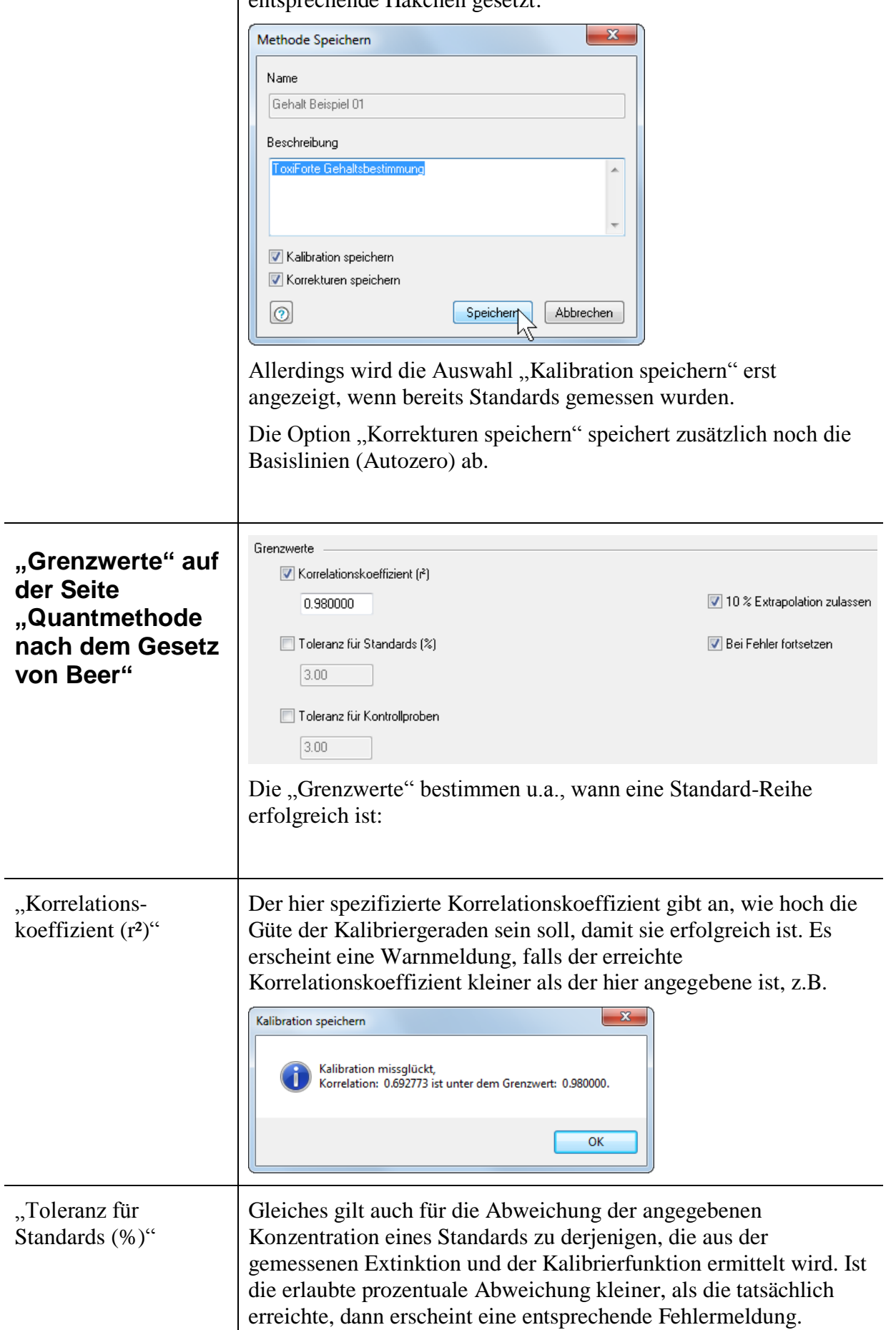

entsprechende Häkchen gesetzt:

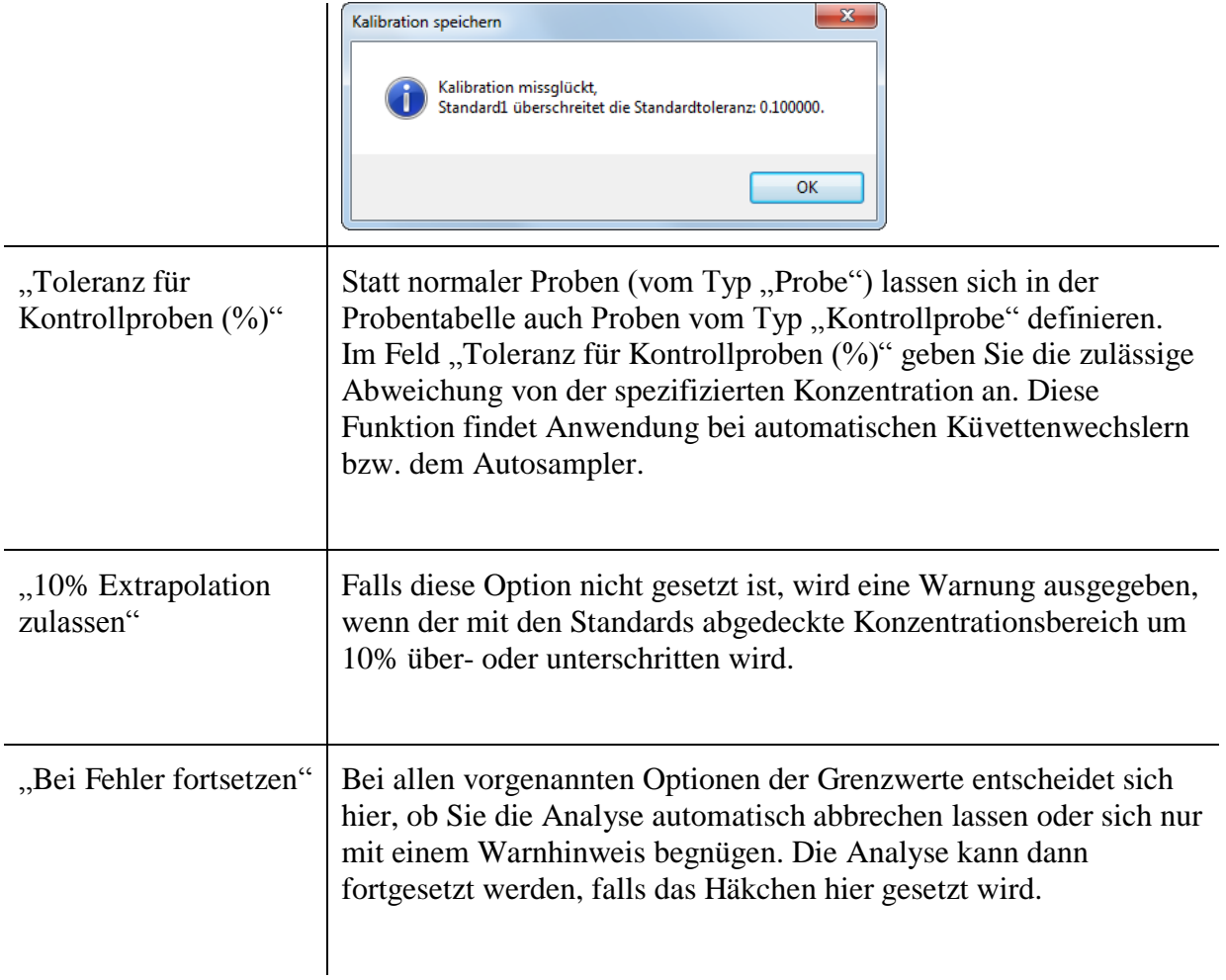

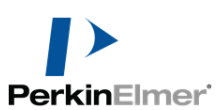

<span id="page-13-1"></span><span id="page-13-0"></span>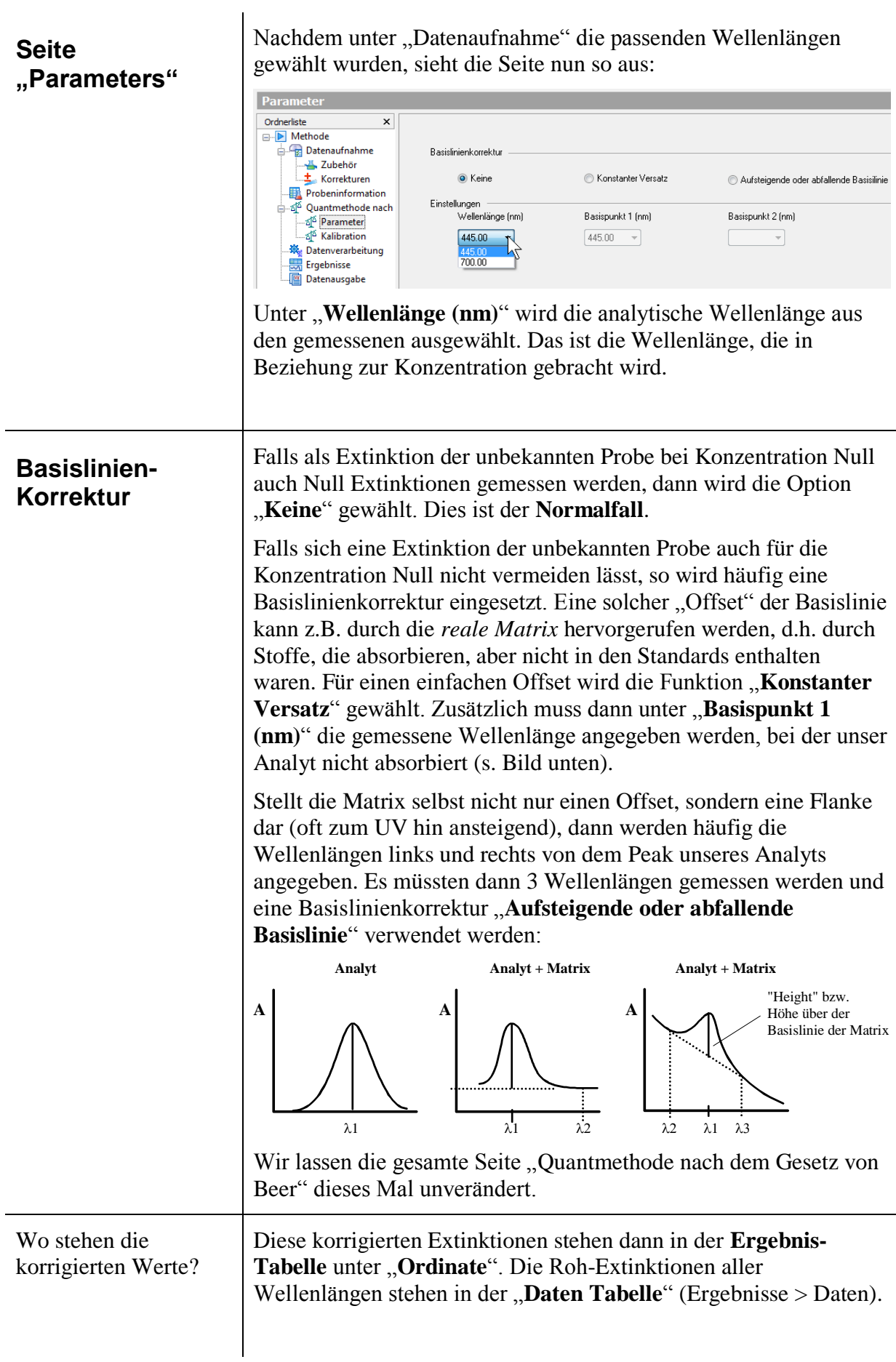

<span id="page-14-1"></span><span id="page-14-0"></span>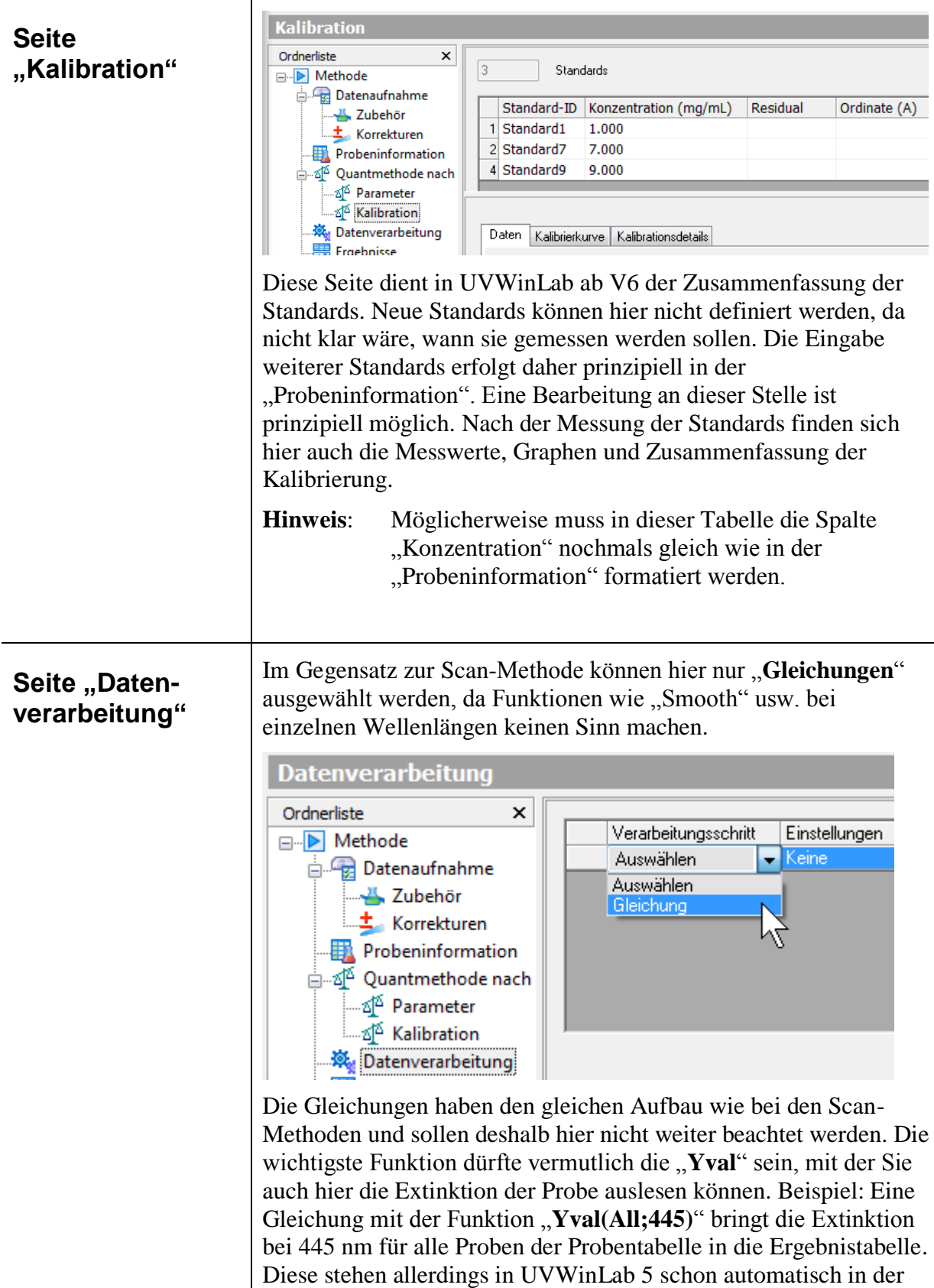

Wir lassen die Datenverarbeitung also dieses Mal leer.

Wellenlänge definiert hatten.

Spalte "Ordinate", da wir diese Wellenlänge als analytische

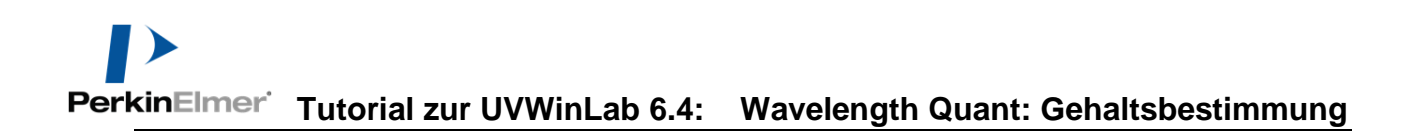

## <span id="page-15-0"></span>**Starten der Methode**

Natürlich erst mal **Speichern** über "Datei > Einstellungen speichern > Zur Methode". Anschließend auf **Start** klicken:

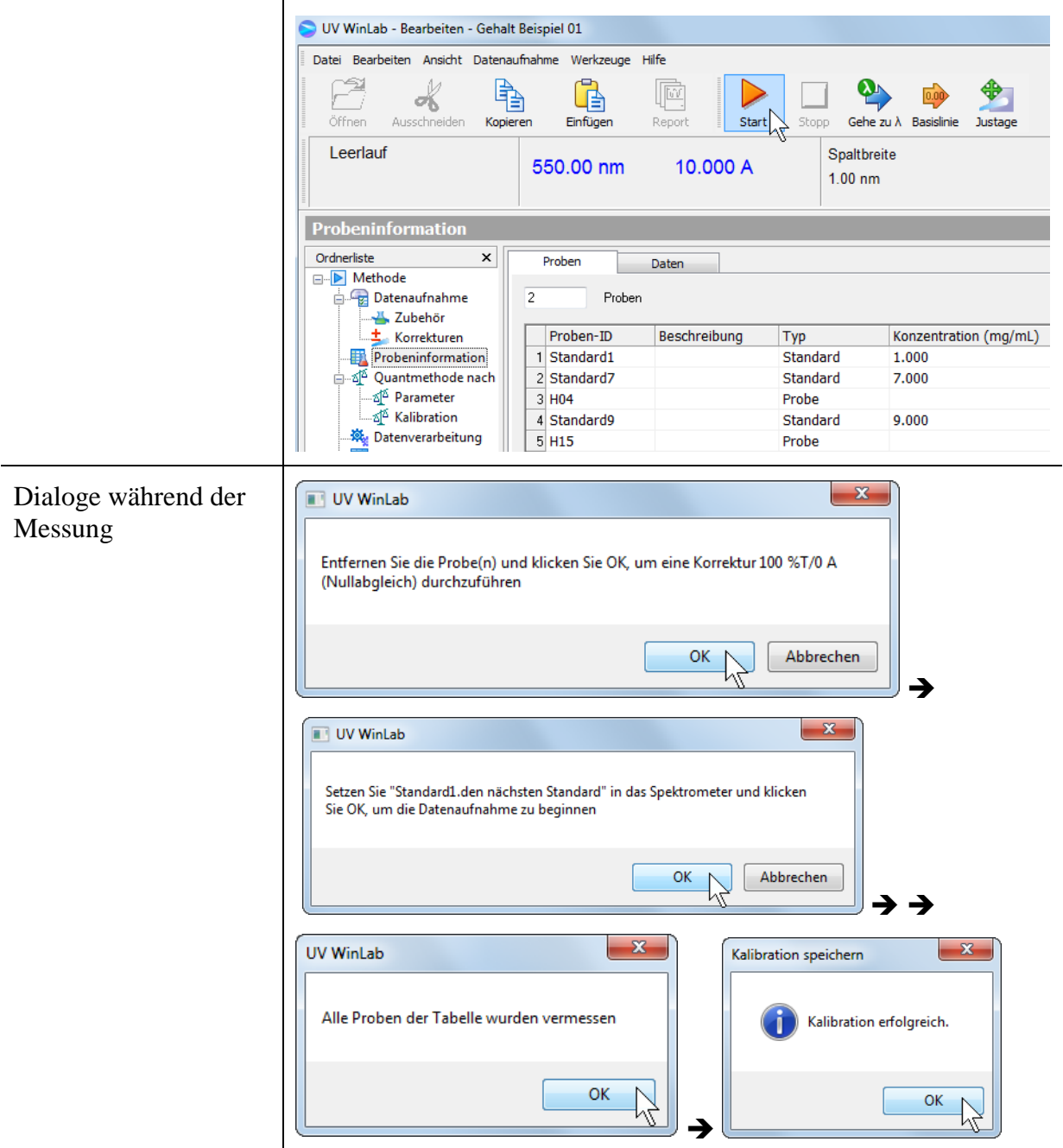

Die letzte Meldung zeigt an, ob die Kalibrierung innerhalb der von uns gewählten "Grenzwerte"

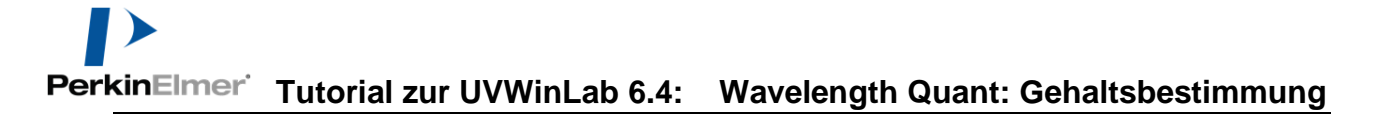

<span id="page-16-0"></span>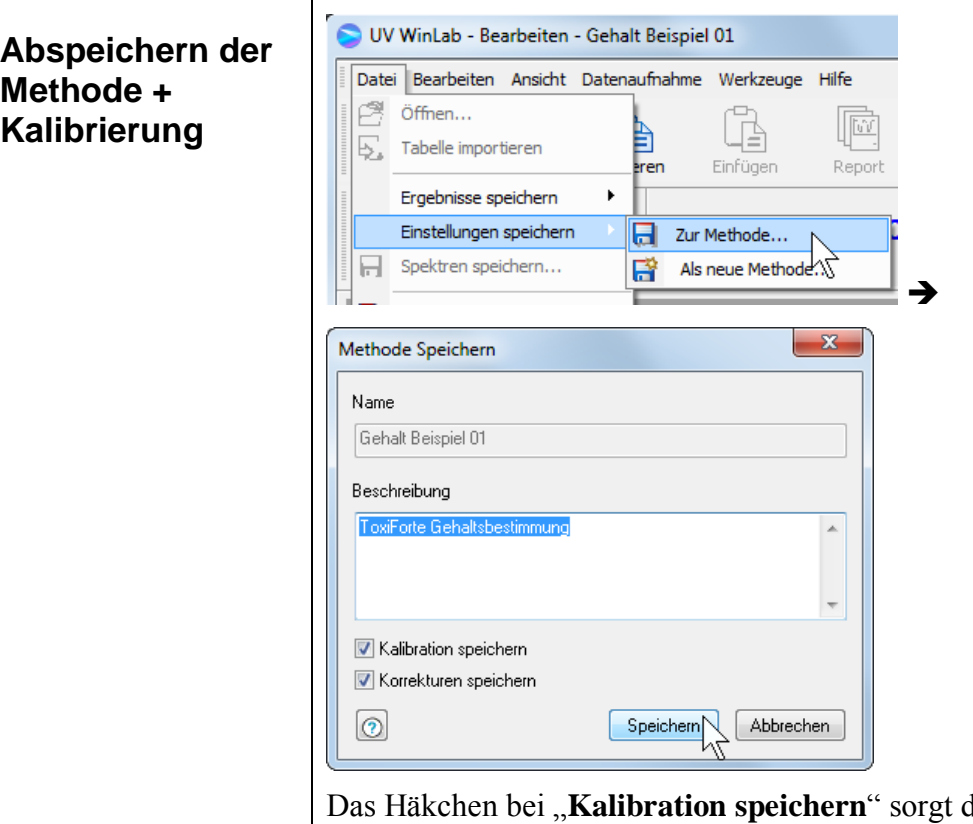

lafür, dass die Kalibrierung (Messung der Standards) beim nächsten Aufruf der Methode zur Verfügung steht.

"Korrekturen speichern" speichert das Autozero (Basislinie) ab.

<span id="page-16-1"></span>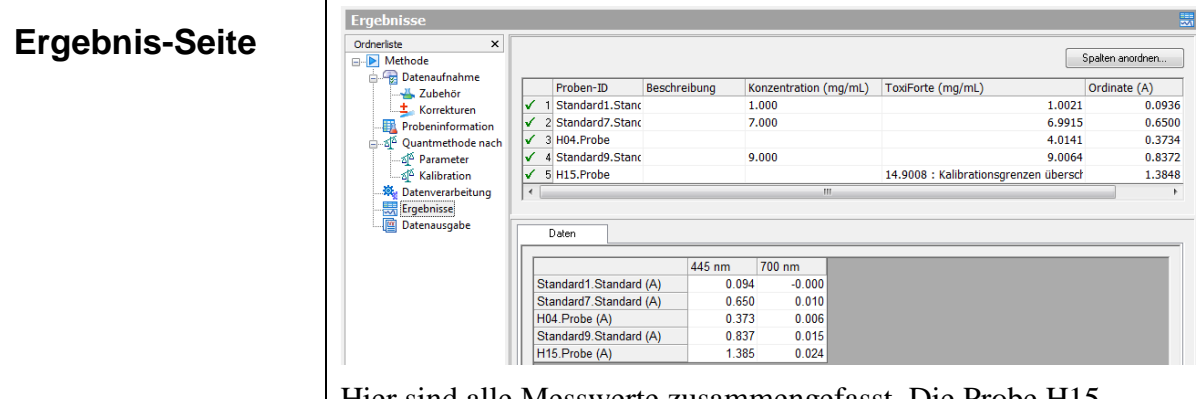

Hier sind alle Messwerte zusammengefasst. Die Probe H15 überschreitet den Grenzwert: "Kalibrationsgrenzen sind **überschritten**".

<span id="page-17-0"></span>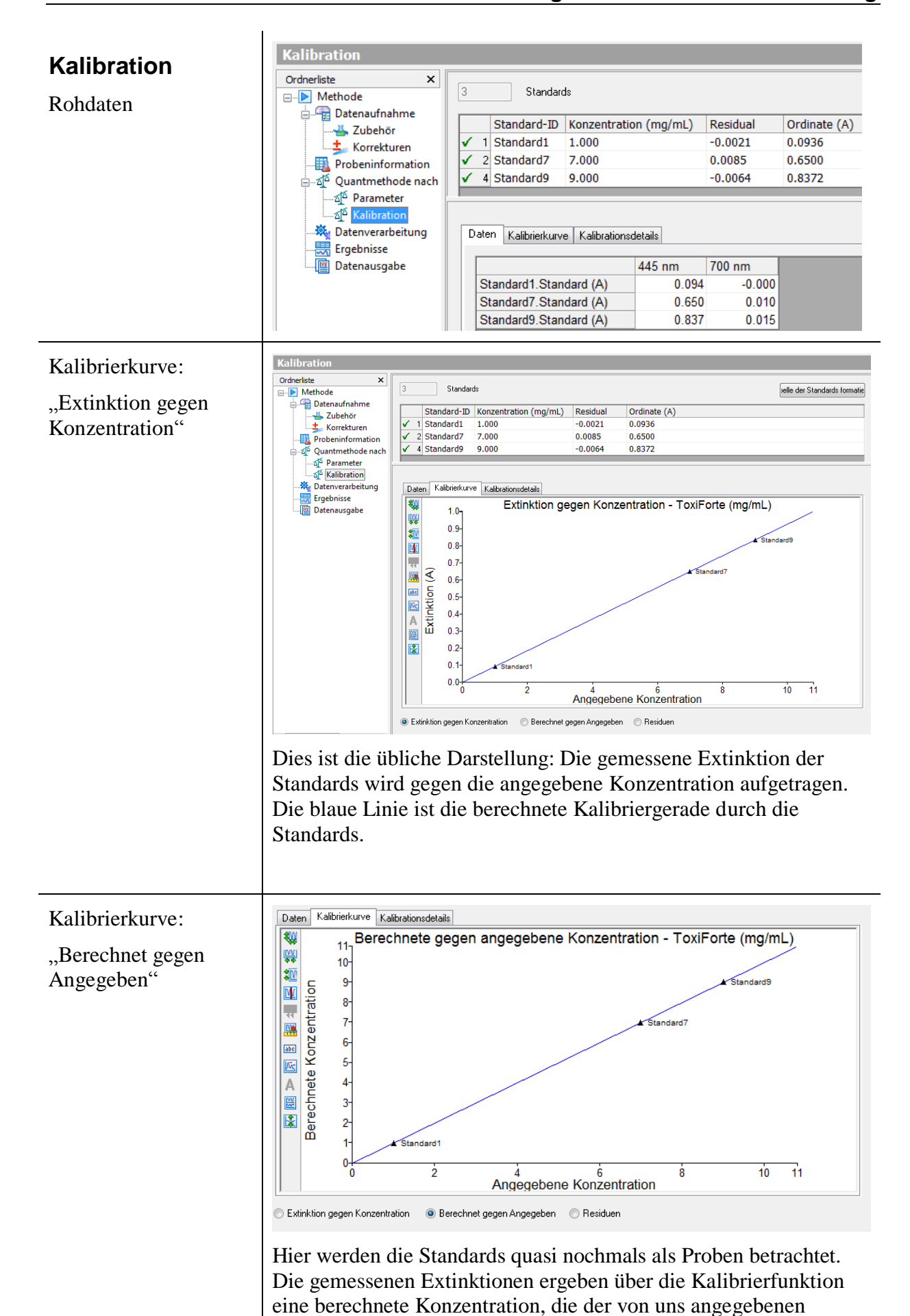

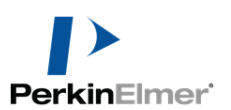

#### **Tutorial zur UVWinLab 6.4: Wavelength Quant: Gehaltsbestimmung**

gegenüber gestellt wird.

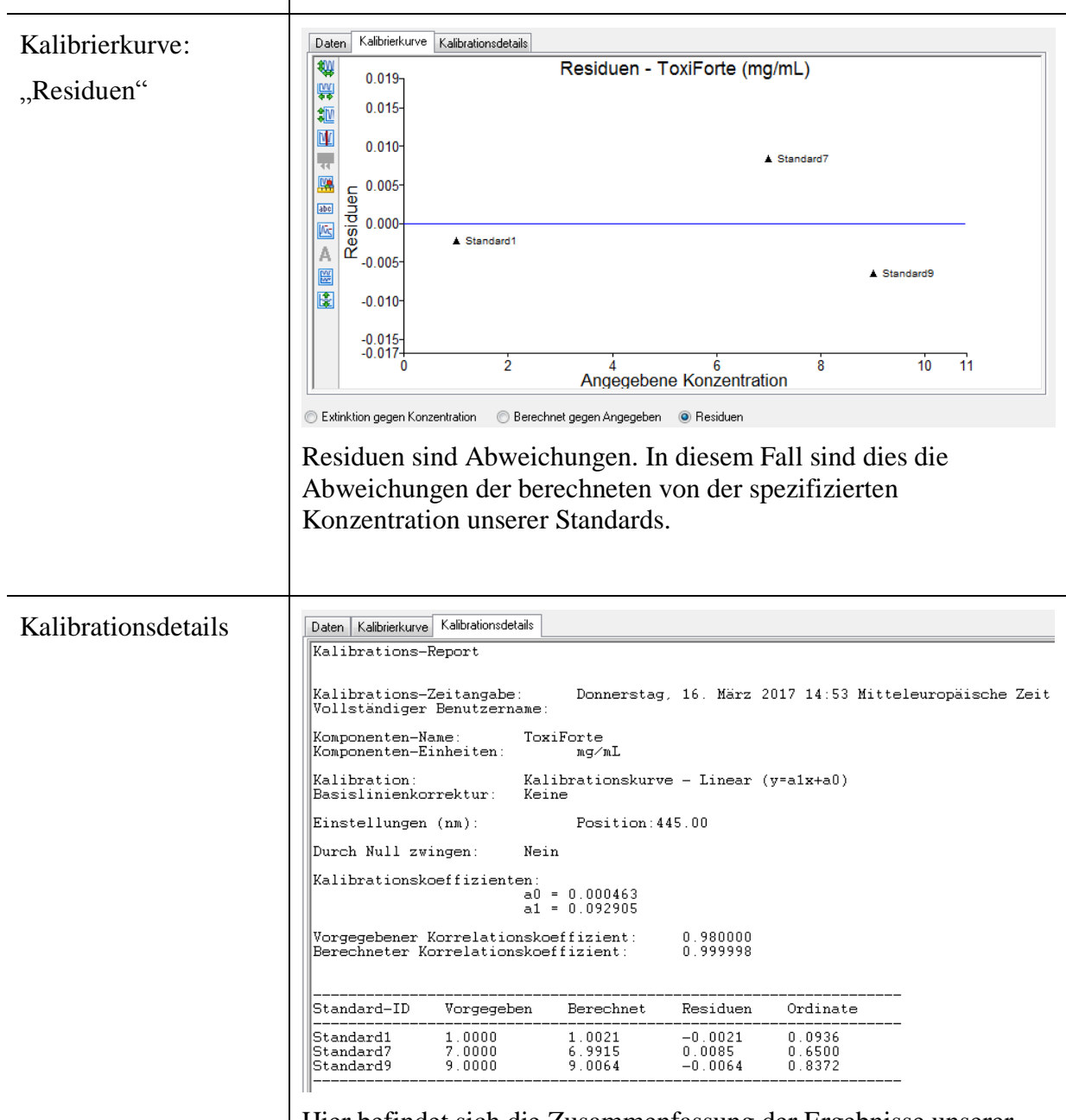

Hier befindet sich die Zusammenfassung der Ergebnisse unserer Kalibrierung.

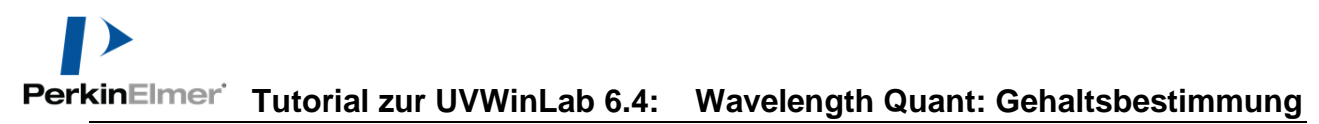

<span id="page-19-0"></span>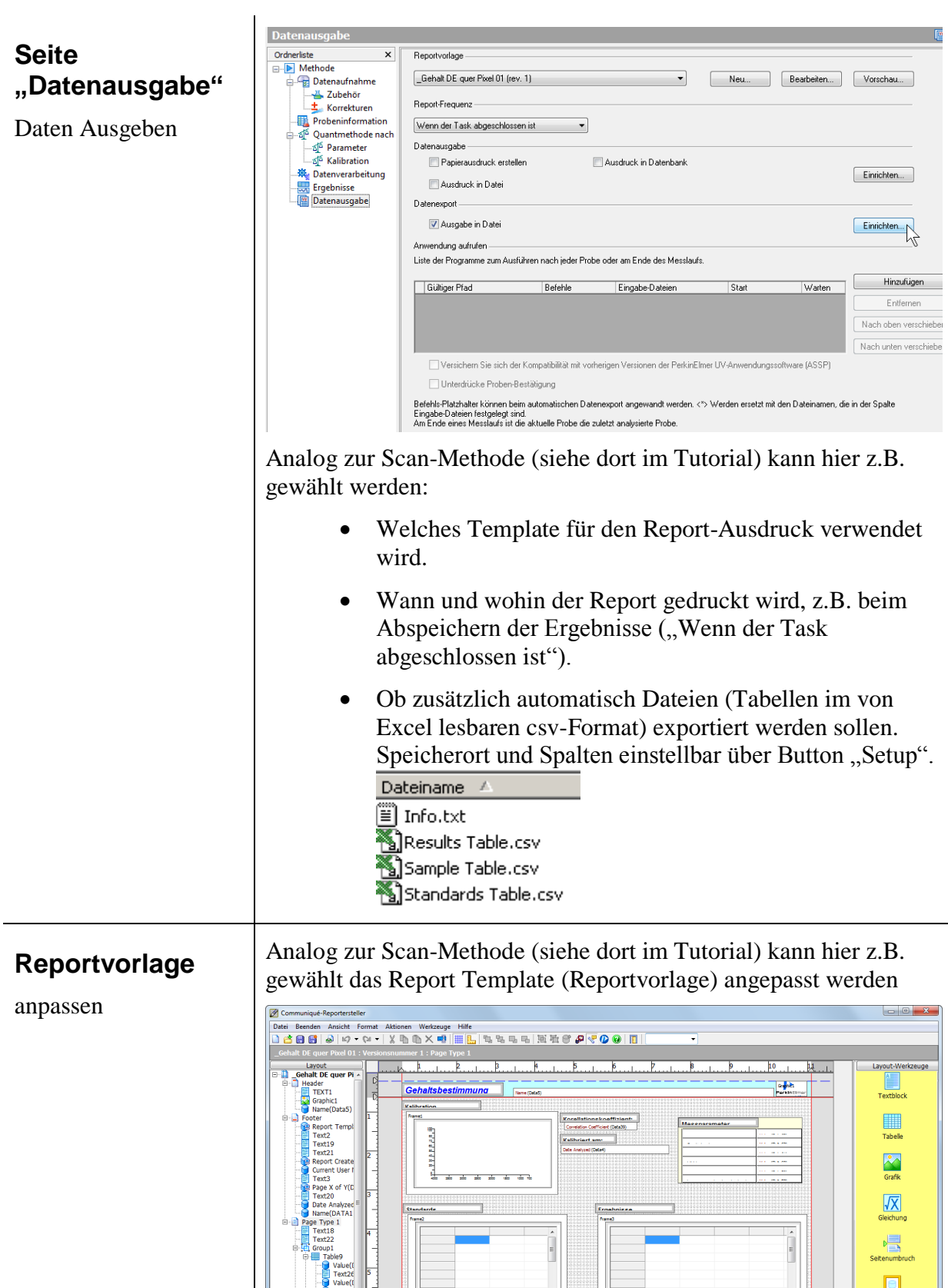

Rand bearbeiten  $Abc$ iftung bearbei ■

<span id="page-19-1"></span>

<span id="page-20-0"></span>**Ausdruck**

z.B.

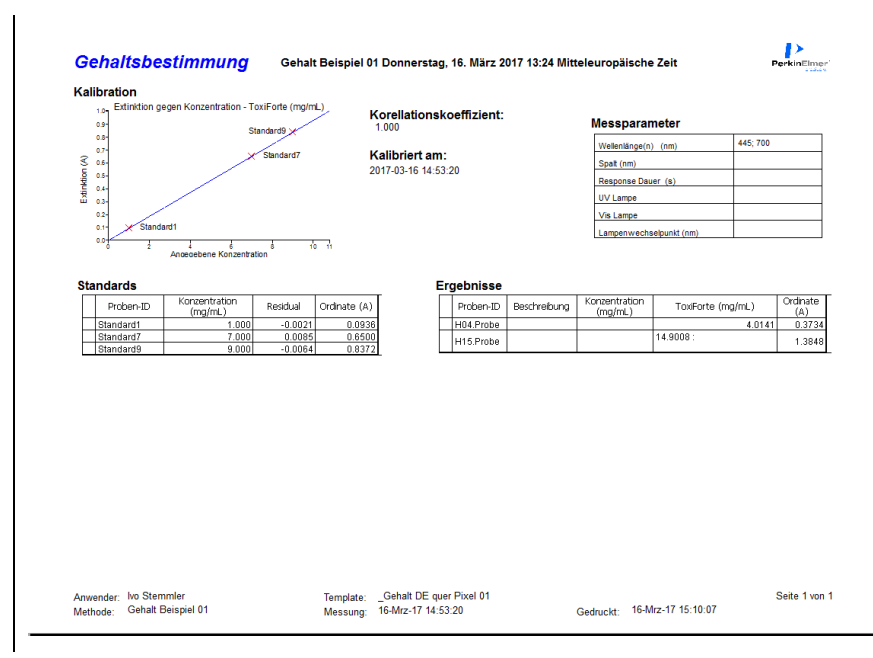